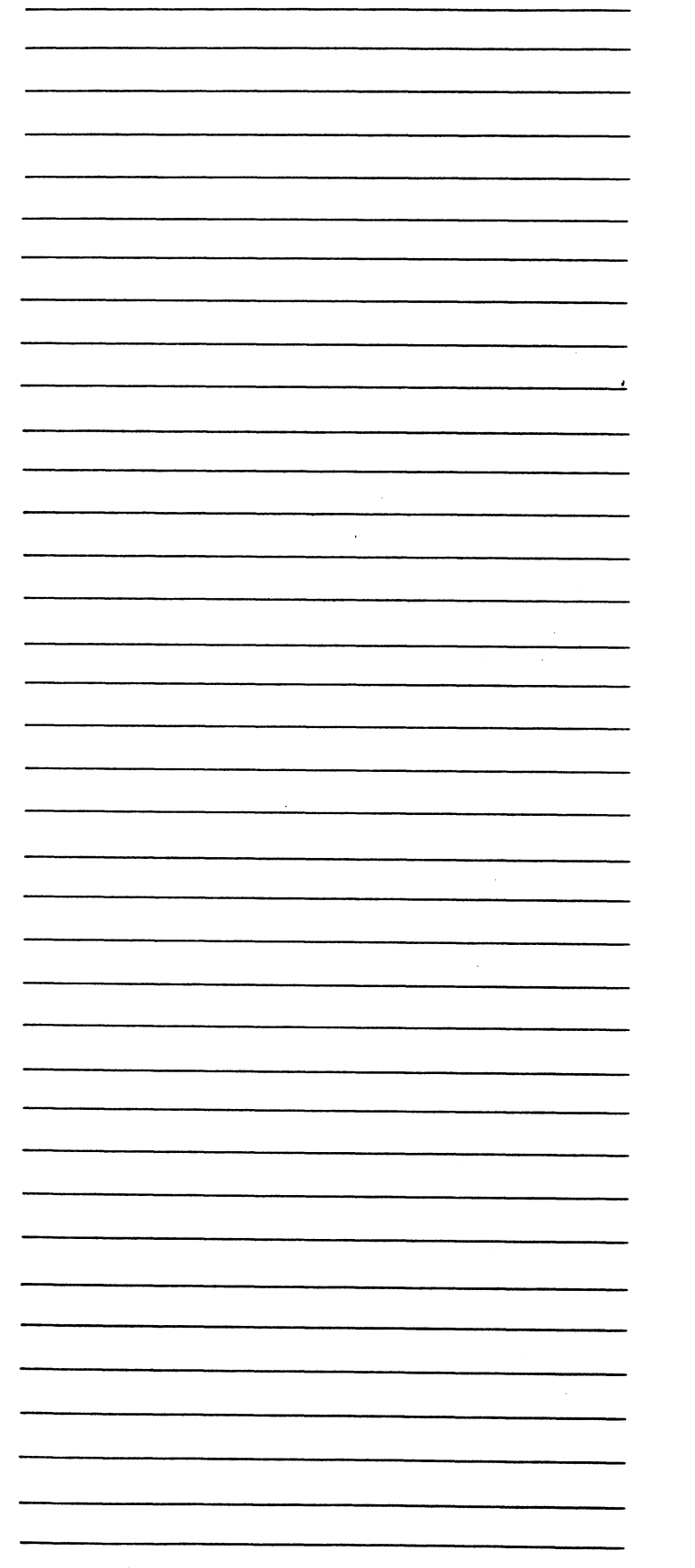

# Corollary 8x4 TM for RISC/os

Software **Release Notes** Version 2.00

Revision 01.

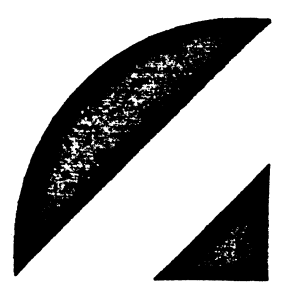

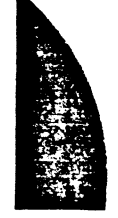

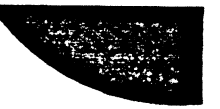

Every attempt has been made to make this manual complete, accurate and en diate.<br>Wher attempt has been made to make this manual complete, accurate and<br>White and information herein is subject to change due to Every attempt has been made to make this manual complete, accurate and<br>up-to-date. However, all information herein is subject to change due to<br>updates. All inquiries concerning this manual should be directed to POINT 4 updates. All inquiries concerning this manual should be directed to POINT 4 Data Corporation.

Document Order Number: UTPO050

Corollary 8x4 and Corollary 8/tce are trademarks of Corollary, Inc. UNIX is a registered trademark of AT&T RISC/os and RISCompiler are trademarks of MIPS Computer Systems, Inc.

Copyright © 1991 by POINT 4 Data Corporation. Printed in the United States of America. All rights reserved. No part of this work covered by the of America. All rights reserved. No part of this work covered by the copyrights hereon may be reproduced or copied in any form or by any means--graphic, electronic, or mechanical, including photocopying, recording, taping, or information and retrieval systems--without the prior written permission of: Copyright © 1991 by POINT 4 Data Corporation. Printed in the United States<br>
of America. All rights reserved. No part of this work covered by the<br>
copyrights hereon may be reproduced or copied in any form or by any<br>
means-g

POINT 4 Data Corporation 15442 Del Amo Avenue Tustin, CA 92680 Tustin, CA 92680<br>(714) 259-0777

# REVISION RECORD

PUBLICATION NUMBER: SM-310-0050

Revision Description . Description . Date

01 Initial customer release 08/02/91

 $\ddot{\phantom{a}}$ 

 $\sim$ 

# LIST OF EFFECTIVE PAGES

Changes, additions, and deletions to information in this manual are indicated Changes, additions, and deletions to information in this manual are indicated<br>by vertical bars in the margins or by a dot near the page number if the<br>entire page is affected. A vertical bar by the page number indicates by vertical bars in the margins or by a dot near the page number if the<br>entire page is affected. A vertical bar by the page number indicates<br>pagination rather than content has changed. The effective revision for each pagination rather the LIST OF EFFECTIVE PAGES<br>Changes, additions, and deletions to information in this manual are indicated<br>by vertical bars in the margins or by a dot near the page number if the<br>pagination rather than content has changed. The LIS<br>
Changes, additions, and oby vertical bars in the<br>
entire page is affecte<br>
pagination rather than  $\alpha$ <br>
page is shown below.<br>
Page Rev Rev Changes, additions, and compared to the entire page is affected pagination rather than  $\alpha$  page is shown below.<br>Page is shown below.<br>Page the shown below.<br>Title 01<br> $1-1.1-2$  01

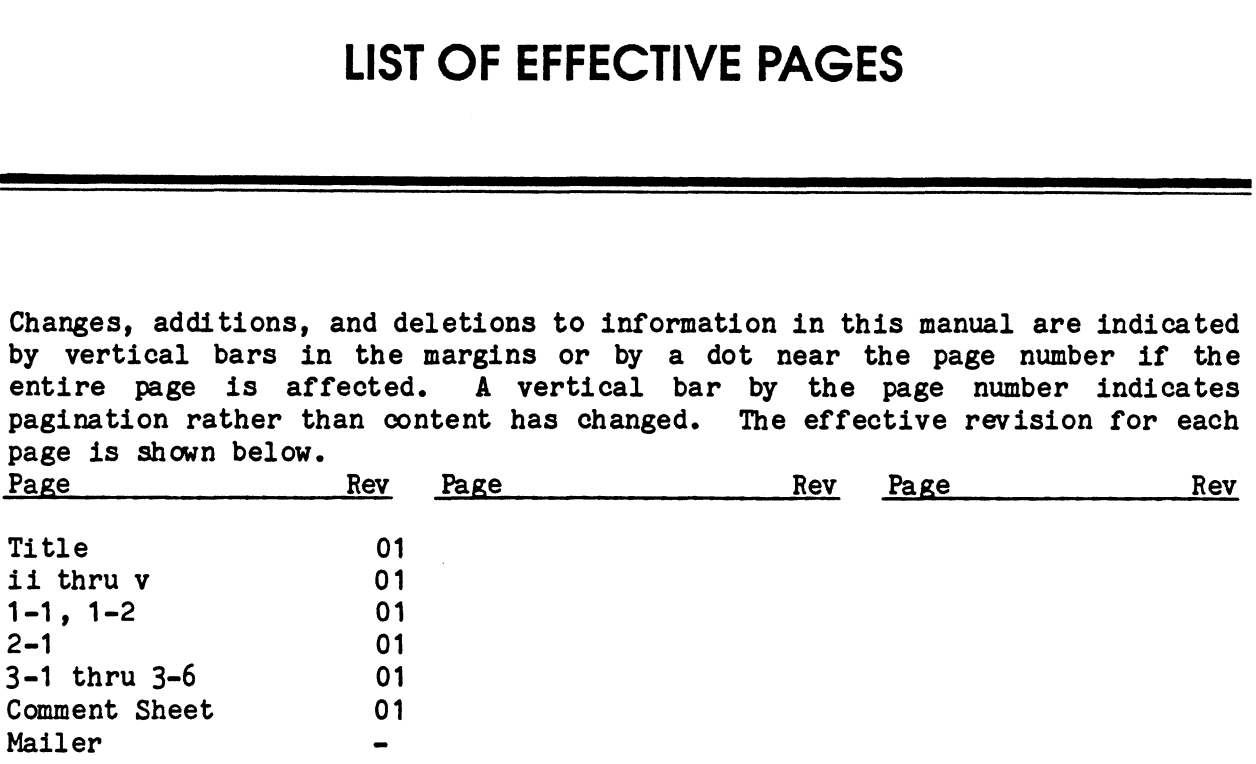

# **CONTENTS**

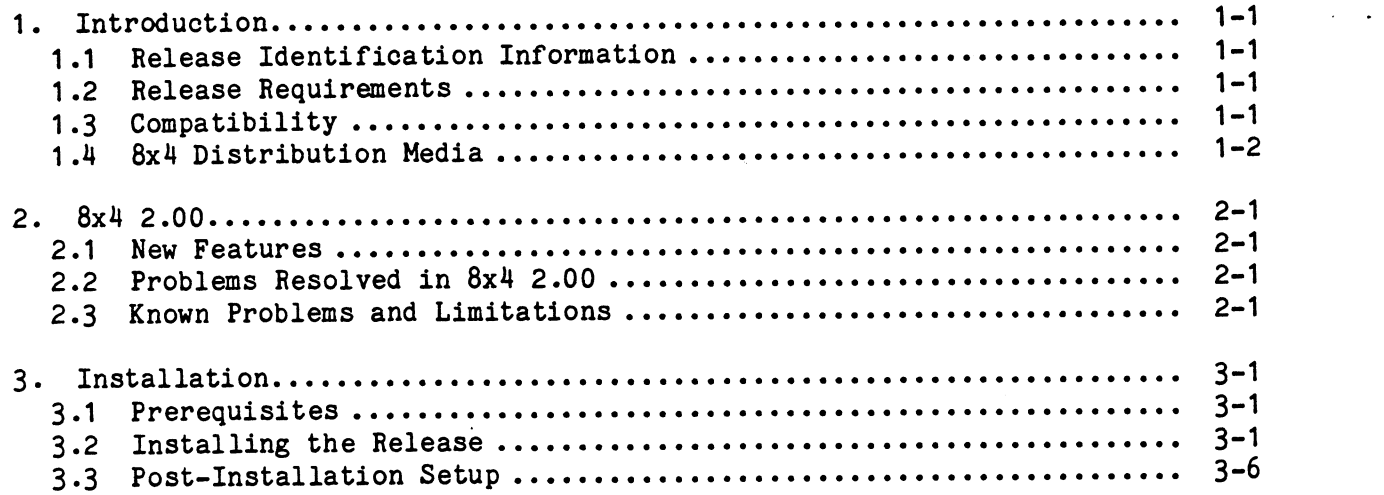

 $\ddot{\phantom{a}}$ 

 $\ddot{\phantom{1}}$ 

 $\epsilon$  $\omega$  .  $\epsilon$ 

## Section 1 INTRODUCTION

This document contains the information required to install 8x4 version 2.00 on a system running MIPS Computer System's RISC/os 4.52 or later.

Please read through these Release Notes carefully before attempting to install the release. You will need to read all of the release information and follow the procedures carefully to assure a smooth update.

#### 1.1 Release Identification Information

software Version 8x4 version 2.00 Release Date July 23, 1991 POINT 4 Marketing Identification: CORO001 8x4 2.00 UTP0050 8x4 2.00 Release Notes

#### 1.2 Release Requirements

The 8x4 System Requirements are:

Package Approximate Disk Space Inodes 8x4 .78Mb .56

In addition to this space, an extra 5 megabytes are needed temporarily to rebuild the kernel with the necessary drivers. This additional space must be available during the install procedure.

#### 1.3 Compatibility

8x4 version 2.00 is developed to run on RISC/os 4.52 or later only.

For the install to be successful, both the "reconfig" and "cmplrs" packages of RISC/os must be resident on the target systen.

This release corresponds to Corollary Inc.'s 1.3.1d release for the 80x86. The capabilities are described in Corollary's 8x4 Serial I/O Subsystem Installation and User's Manual, Second Edition (excluding the addendum).

### 1.4 8x4 Distribution Media

POINT 4 systems software is organized as a set of packages each of which is comprised of several subpackages. The 8x4 software package includes the following subpackages distributed on one QIC-120 tape:

Tape 1 of 1

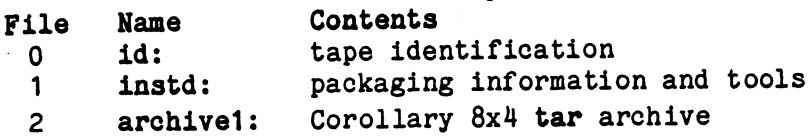

 $\bullet$ 

#### Section 2 8x4 2.00

This section describes new features, problems resolved, and known problems with 8x4 2.00.

#### 2.1 New Features

This is the second release of POINT 4's Corollary 8x4 Multiplexor subsysten.

Pass-through printing (as described in Corollary's User Manual) has been Pass-through printing (as described in Corollary's User Manual) has been<br>implemented. See the discussions in that manual for configuring and using the feature.

#### 2.2 Problems Resolved in 8x4 2.00

/usr/bin/pg no longer truncates output to the screen.

When using the "plus" versions of the 8/tc and 8/tcfm, a line at 9600 baud would ignore all input, but would perform output. This problem would appear immediately after the line was opened, such as when the system was first started or after someone logged off. It might also cause a 9600 baud printer line to ignore XOFF and XON. The problem could be cleared by temporarily line to ignore XOFF and XON. The problem could be cleared by temporarily changing the baud rate of the line. This section describes new features, problems resolved, and known problems<br>with 8x4 2.00.<br>2.1 New Feddures<br>with 8x4 2.00.<br>2.1 New Feddures<br>This is the second release of FORT 4's Corollary 8x4 Multiplexor subsystem.<br>This is

#### 2.3 Known Problems and Limitations

The following is a list of known problems with the 8x4 2.00 release, and any work around solutions known.

This release corresponds functionally to Corollary's version 1.3.1d release. The capabilities are described in Corollary's 8x4 Serial I/O Subsystem Installation and User's Manual, Second Edition without the addendum. All commands and options described therein have been ported and implemented with one exception.

The /etc/8x4/mxstty command can be used to set or clear lockixon and to reset the default characteristics. However, the use of all other stty parameter the default characteristics. However, the use of all other stty parameter setting via mxstty is not supported by this release.

Default open may not set IXON. An initial open of a serial line uses various Default open may not set IXON. An initial open of a serial line uses various<br>default conditions (9600 baud, 8n1, IXON, IXANY), however, the IXON/IXANY default conditions (9600 baud, 8n1, IXON, IXANY), however, the IXON/IXANY attributes may be ignored until a subsequent stty or TCSET ioctl. Since getty (cu, uucp, .. ) does a TCSET, the only place we would expect a problem would be a printer script that didn't call stty. Setting via mxstty is not supported by this release.<br>Default open may not set IXON. An initial open of a serial line uses various<br>default conditions (9600 baud, 8n1, IXON, IXANY), however, the IXON/IXANY<br>attributes may be

 $\label{eq:2.1} \frac{1}{\sqrt{2}}\left(\frac{1}{\sqrt{2}}\right)^{2} \left(\frac{1}{\sqrt{2}}\right)^{2} \left(\frac{1}{\sqrt{2}}\right)^{2} \left(\frac{1}{\sqrt{2}}\right)^{2} \left(\frac{1}{\sqrt{2}}\right)^{2} \left(\frac{1}{\sqrt{2}}\right)^{2} \left(\frac{1}{\sqrt{2}}\right)^{2} \left(\frac{1}{\sqrt{2}}\right)^{2} \left(\frac{1}{\sqrt{2}}\right)^{2} \left(\frac{1}{\sqrt{2}}\right)^{2} \left(\frac{1}{\sqrt{2}}\right)^{2} \left(\$ 

 $\langle \cdot, \cdot \rangle$ 

 $\mathcal{L}(\mathcal{A})$ 

 $\label{eq:2.1} \frac{1}{\sqrt{2}}\int_{\mathbb{R}^3}\frac{1}{\sqrt{2}}\left(\frac{1}{\sqrt{2}}\right)^2\frac{1}{\sqrt{2}}\left(\frac{1}{\sqrt{2}}\right)^2\frac{1}{\sqrt{2}}\left(\frac{1}{\sqrt{2}}\right)^2\frac{1}{\sqrt{2}}\left(\frac{1}{\sqrt{2}}\right)^2.$ 

 $e^{\phi\delta\theta\Phi_{\rm 2D}}$  $\label{eq:1} \frac{1}{\sum_{i=1}^N\sum_{j=1}^N\sum_{j=1}^{N-1}\sum_{j=1}^{N-1}\sum_{j=1}^{N-1}\sum_{j=1}^{N-1}\sum_{j=1}^{N-1}\sum_{j=1}^{N-1}\sum_{j=1}^{N-1}\sum_{j=1}^{N-1}\sum_{j=1}^{N-1}\sum_{j=1}^{N-1}\sum_{j=1}^{N-1}\sum_{j=1}^{N-1}\sum_{j=1}^{N-1}\sum_{j=1}^{N-1}\sum_{j=1}^{N-1}\sum_{j=1}^{N-1}\sum_{j=1}^{N-1}\sum_{$ 

 $\sim 10^7$ 

### Section 3 INSTALLATION

This section illustrates the installation of the 8x4 2.00 release onto a sys-tem running RISC/os. In the procedure examples given in this section, diftem running RISC/os. In the procedure examples given in this section, dif-<br>ferent fonts are used to show output from the system and user responses. Sysierent fonts are used to show output from the system and user responses. Sys-<br>tem output is shown in the standard font: user responses are shown in the bold tem running Rist/os. In the procedure examples given in this section, different fonts are used to show output from the system and user responses. Sys-<br>tem output is shown in the standard font; user responses are shown in t font; comments about the procedure are shown in <u>underlines</u>.<br>responses should be typed as shown and entered with a return. Wrother and the state of the state and the state of the state of the state of the state of the procedure examples given in this section, different form is a<br>percent fonts are used to show output from the system and user re

Prompts from the installation scripts are always in the form:

prompt (choice1 choice2 ...) [default]?

or, Simply:

prompt [default]?

prompt [default]?<br>where ``(choice1 choice2 ...)'', if present gives the range of legal where ``(choice1 choice2 ...)'', if present gives the range of legal<br>responses. and ``[default]'' gives the default choice: pressing return by responses, and ''[default]'' gives the default choice; pressing return by itself will always select the default choice.

#### 3.1 Prerequisites

To install this release of 8x4, you will need to:

- 1. Finish reading these release notes.
- 2. Make sure that the system is running the version of RISC/os specified on .<br>Make sure that the system is running the version of RISC/os specified on<br>the package tape. To determine the RISC/os release version, issue the ses, and [derault]<br>will always select to<br>rerequisites<br>tall this release of<br>Finish reading these<br>Make sure that the sy<br>the package tape. Toommand:

 $#$  uname  $-r$ 

If the system is not running the same version as shown on the tape If the system is not running the same version as shown on the tape<br>label, either obtain the correct tape, or upgrade the system to the label, either obtain the correct tape, or upgrade the system to the proper release level of RISC/os before proceeding.

3. Make sure there is enough space in the root and /usr filesystem to hold all of the components of this release.

#### 3.2 Installing the Release

The system must be put into the single user state. If it is not already there, type: 3. Make sure there is enough space in the root and /usr filesystem to hold<br>all of the components of this release.<br>3.2 Installing the Release<br>The system must be put into the single user state. If it is not already<br>there, ty

# /etc/telinit 1

To install the package, mount the distribution tape and then perform the procedure shown below:

# mount /usr # /usr/pkg/bin/inst

Software package installation

Install package relative to where [/]?

Please mount the (first, if multiple tapes) distribution tape, then press return... Rewinding the tape... Verifying tape id... **Solution**<br> **Solution**<br> **Solution**<br> **Solution**<br> **Solution**<br> **Solution**<br> **Ensisten package relative to where [/]?**<br> **Expection probably consider that is the solution**<br> **Expection of the solution**<br> **Expection**<br> **Expection**<br>

Extracting packaging information tree...8x42.00

Installation Information:

Packages will be read in from the local Q120 tape device. Machine type: m120-5

Is the information above correct?  $(y n)$  [y]?

The following subpackages may be installed: The following subpackages ---<br>The following subpackages may be in<br>8x4 -- Corollary 8x4 base system

ssascsssz= selecting subpackages ==========

You may select all of the above subpackages by answering "y" to the following question. If you answer "n" then you will be asked to select the optional subpackages you would like to have installed.

Install ALL subpackages (y n) [n]? y

sszaccsc=a= setting system clock/calendar s==========

The current value of the clock is: Wed Mar 13 16:15:40 PDT 1991 Is the clock correct (y n) [y]? Example 1 Data Corporation 1 Corporation 1 Corporation 1 Corporation 1 Corporation 1 Corporation 1 Corporation<br>
Point 1 Data Corporation 1 Corporation 1 Corporation 1 Corporation 1 Corporation 1 Corporation 1 Corporation<br>

ssssssse== verifying single-user mode ==s======:

The system is in a single-user run level.

ssasscza=zs preserving local files =sssszs===

Running preserve  $-$ s for subpackage  $8x4...$  2 files preserved.

========== verifying disk space ==========

Do you want to check for space (please do so unless you really understand the consequences) (yn) [y]? understand the consequences)  $(y n) [y]$ ?<br>The system will now be checked to verify that there is enough disk space with the current configuration to successfully install the package space with the current com iguration to successiumly instant the package<br>
(and any selected optional subpackages). For large packages (especially<br>
operating system packages), this can be time consuming...<br>
You will see one operating system packages), this can be time consuming... Do you want to check for space (s) these do so unless pour easily by weak with more better to second that there is encoupled space with more better to second space with more better to the constraint of the space of space

You will see one of the following responses from the system:

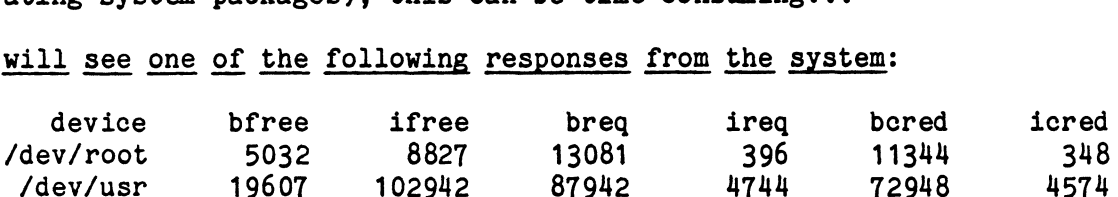

WARNING! This package will fit on the disk, but it will cause more than 90% of the disk to be used. This may cause problems for non-root users. It is recommended that you abort the installation now.

Abort the installation? (y n) [y]? n

There is enough space.

ssassssss= stripping old links s=ssss=s==

Stripping links for subpackage 8x4...

rewinding the tape... Verifying tape id... ok Forward spacing the tape...

Loading subpackage:  $8x4...$ Forward spacing the tape... rewinding the tape...

ssecreesses running comply sessessess

running first comply pass... running second comply pass... There were no comply messages from the second pass. Framing first comply ==========<br>
Punning first comply pass...<br>
There were no comply messages from the second pass.<br>
Finance were no comply messages from the second pass.<br>
<br>
An attempt will now be made to clean up any files

An attempt will now be made to clean up any files left over from previous versions of the software which has just been installed.

Searching for old versions to remove...

Running preserve  $-r$  for subpackage  $8x4...$ 

ssssssss=ss running conversion scripts ===ss==ss==s

sesssssssz 8x4.devices Wed Mar 12 12:24:26 PST 1991 s=ss=s====

Please note that the 8x4 uses a different naming convention for device files corresponding to the 8x4 tty ports. The 8x4 tty device files corresponding to the  $8x4$  tty ports. The  $8x4$  tty device names are of the form /dev/tty[1-4][a-dA-D][1-8]. These are likely to be different than the device names used in the past. Therefore, we recommend that you modify any local additions which use other device names to use the 8x4's device names, and then to remove the old device names from the /dev directory. Francesca Pedagon (1983 - 1983 - 1983 - 1983 - 1983 - 1983 - 1993 - 1993 - 1993 - 1993 - 1993 - 1993 - 1993 - 1993 - 1993 - 1993 - 1993 - 1993 - 1993 - 1993 - 1993 - 1993 - 1993 - 1993 - 1993 - 1994 - 1993 - 1994 - 1993 -

running MKDEV...

The /dev/tty[1-4][a-dA-D][1-8] devices have been created.

Press return to continue:

ssssscse=s 8x4.inittab Wed Mar 12 12:24:26 PST 1991 ======s=s===

This system was not previously configured for use with Corollary's 8x4 Communications controllers. To help you,' the /etc/inittab  $8x4$  Communications controllers. To help you, the /etc/inittab file will now be adjusted to add support for the  $8x4$ .

The following changes will be made:

1) A "mxrc" line will be added.

2) tty line entries for tty[1-4][a-d][1-8] will be appended

We recommend that you modify any local scripts or tables which use the old /dev/tty\* names to use the new  $("tty[1-4][a-d][1-8]^n)$ names, and then to remove the old /dev/tty\* names from the /dev directory and from the /etc/inittab file.

A copy of /etc/inittab will be saved as /etc/inittab.save.1.

/etc/inittab has been modified. The unmodified /etc/inittab has been saved in /etc/inittab.save.1. directory and from the /etc/inittab file.<br>
A copy of /etc/inittab will be saved as /etc/inittab.save.1.<br>
/etc/inittab has been modified.<br>
The unmodified /etc/inittab has been saved in /etc/inittab.save.1.<br>
Press return to

Press return to continue:

 $s$ 222 $s$ sss $s$ ss  $8x4$ .makefiles Wed Mar 12 12:24:26 PST 1991 sessessess

Adding the 8x4 drivers to /usr/reconfig/master.d/Makefile. Your /usr/reconfig/master.d/Makefile has been updated to include the 8x4 drivers. The old version of your include the  $8x4$  drivers. The old version of your /usr/reconfig/master.d/Makefile file is saved as /usr/reconfig/master.d/Makefile.save. Press return to continue:  $s = s = s = s = s$ .unix Wed Mar 12 12:24:26 PST 1991 sessesses Build a new kernel (y n) [n]? y (A number of "No source..." error messages may be displayed. They are expected and are not a problem.) unix.r2400\_std made. Install the new kernel (y n) [n]? y Press return to continue: ssessesses cleaning up =sssssssss Remove install tools (y n) [n]? y Now *Customic Maximus* (*Nakoflic has been updated to*<br>include the Sxi drivers. The old version of your<br>include the Sxi drivers. The old version of your<br>Customic *SM-32*-0050-01 Installation anve.<br>
Using recording Maximus

#

Finally, shutdown the system (/etc/telinit 0) and then reboot to complete the installation.

#### 3.3 Post-Installation Setup

If this is an update, there are no additional steps required.

If this is a new installation, you will be asked for the 8x4 authorization code the first time the system is rebooted following the installation.

The 8x4 authorization code should have been supplied by POINT 4 with the original driver. If you cannot find this authorization, please contact POINT 4's customer support department. Please have the system's CPU serial number available when calling. The serial number can be displayed by using the /ete/hweonf command.

### COMMENT SHEET

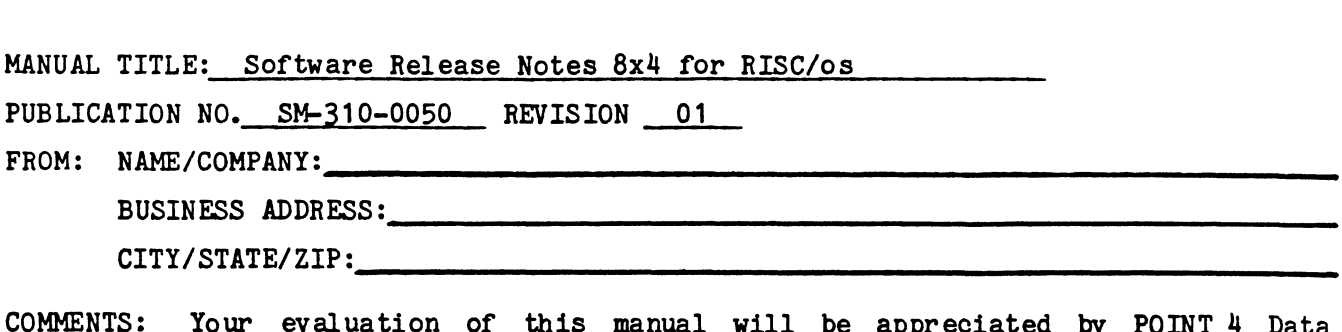

COMMENTS: Your evaluation of this manual will be appreciated by POINT 4 Data<br>Corporation. Notation of any errors, suggested additions or deletions, or general corporation. Notation of any errors, suggested additions or deletions, or general<br>comments may be made below. Please include page number references where appropriate.

 $\mathcal{L}$ 

V

#### **BUSINESS REPLY MAIL FIRST CLASS** PERMIT NO. 1458 TUSTIN, CA

NO POSTAGE<br>NECESSARY IF MAILED IN THE **UNITED STATES** 

POSTAGE WILL BE PAID BY ADDRESSEE

POINT 4 Data Corporation **PUBLICATIONS DEPARTMENT** 15442 Del Amo Avenue Tustin, CA 92680-9949

Habarah bila bila bila bila bila bila batall